## Supplier Side Update A Bank Account Job Aid:

Step 1: Log into the HICX platform using your Okta Credentials Step 2: From the HICX Dashboard, select "company profile" from the task board on the left side

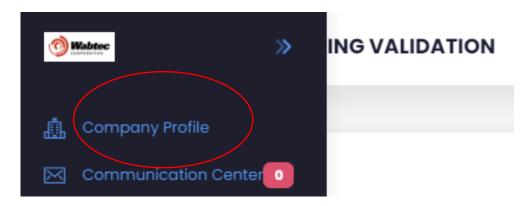

*Step 3:* Once it loads click "Bank Accounts" and then the three dots under "action" and click update

| Locations                      | Bank Accounts | Contacts | Addresses     |
|--------------------------------|---------------|----------|---------------|
| Bank                           | Accounts      |          | +Add          |
| Description                    |               |          | Actions       |
| No display key assigned Active |               | 3        | ( : -         |
|                                |               |          | <b>Update</b> |
|                                |               |          |               |

Step 4: Fill out all the required information with the red \* Step 5: Once the information has been saved your bank account information will be updated.

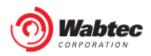